### Parents' Guide to Admissions

# A Guide to using the Citizen Portal for Leicestershire Parents

Some of the pages on the Leicestershire Portal may have slightly different wording from this general guide. However the basic processes outlined in this guide still apply. You should read each page of the Leicestershire Portal as you make your application to make sure you are not missing any local advice or requirements.

# Registration

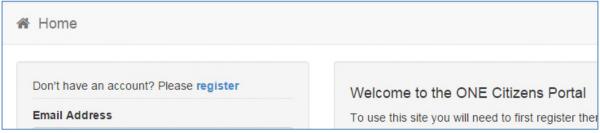

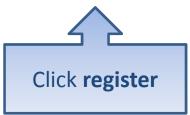

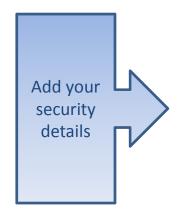

| Registration     |                           |          |                                                                                                    |  |  |  |  |
|------------------|---------------------------|----------|----------------------------------------------------------------------------------------------------|--|--|--|--|
|                  |                           |          | or a School Place for your child(ren). This screen will guide<br>o see what information you will need to enter for this purpo |  |  |  |  |
| Security Details | About you Contact Details |          |                                                                                                    |  |  |  |  |
|                  | Email Address *           |          |                                                                                                    |  |  |  |  |
|                  | Confirm Email *           |          |                                                                                                    |  |  |  |  |
|                  | Password *                | Q,       |                                                                                                    |  |  |  |  |
|                  | Confirm Password *        | Q.       |                                                                                                    |  |  |  |  |
|                  | Secret Question *         | <u></u>  | Mothers Maiden Name                                                                                                    |  |  |  |  |
|                  | Secret Answer *           | <b>-</b> |                                                                                                    |  |  |  |  |
|                  |                           | Nex      | t                                                                                                    |  |  |  |  |

### Who you are

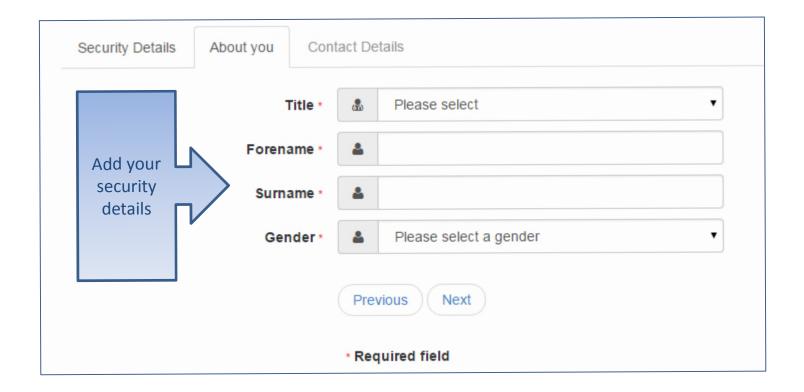

### Where do you live

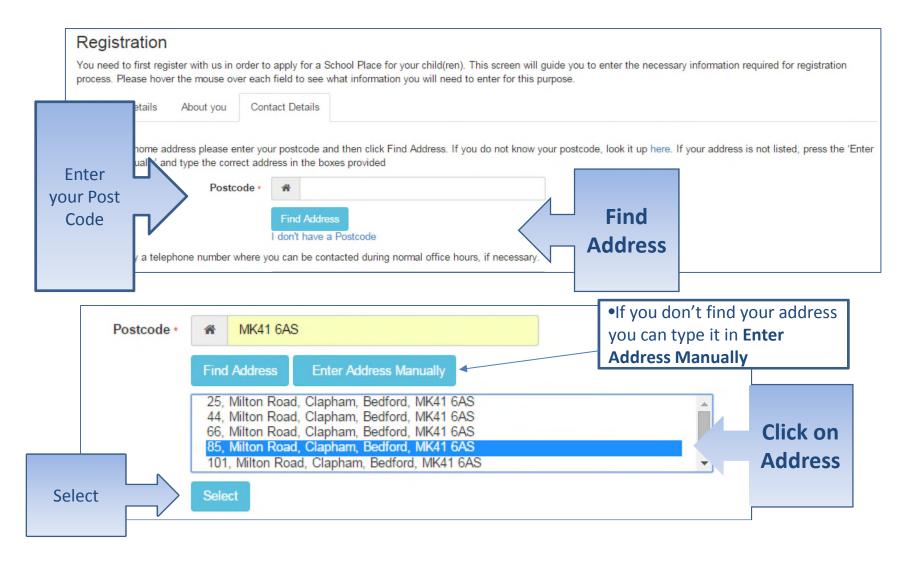

# Give us your contact details

|           | Security Details About you                                                     | Contact I   | Details                                                                             |                |
|-----------|--------------------------------------------------------------------------------|-------------|-------------------------------------------------------------------------------------|----------------|
|           | To find your home address please ent<br>Address Manually' and type the correct |             | stcode and then click Find Address. If you do not know you<br>in the boxes provided | ur postcode, I |
|           | House Num                                                                      | nber 🔏      | 85                                                                                  |                |
|           | House Na                                                                       | ame 🔏       |                                                                                     |                |
|           | Building Na                                                                    | ame 🔏       |                                                                                     |                |
|           | Street Na                                                                      | ame 🔏       | Milton Road                                                                         |                |
|           | District / Vill                                                                | lage 🔏      | Clapham                                                                             |                |
|           | To                                                                             | own 🔏       | Bedford                                                                             |                |
|           | Соц                                                                            | unty 🔏      |                                                                                     |                |
|           | Postco                                                                         | de *        | MK41 6AS                                                                            |                |
|           | Cour                                                                           | ntry        | United Kingdom *                                                                    |                |
|           |                                                                                | Fi          | nd Address                                                                          |                |
| Enter     | Please supply a telephone number wh                                            | nere you ca | n be contacted during normal office hours, if necessary.                            |                |
| your      | Home Ph                                                                        | one 📞       |                                                                                     |                |
| telephone | Mobile Num                                                                     | nber 🛭 🗈    |                                                                                     |                |
| Numbers   | Work Ph                                                                        | one 📞       |                                                                                     |                |
|           |                                                                                |             |                                                                                     |                |
|           |                                                                                | Pr          | revious                                                                             | Submit         |
|           |                                                                                | Su          | Ibmit Registration                                                                  | Registration   |
|           |                                                                                | * R         | equired field                                                                       | J              |
|           |                                                                                |             |                                                                                     |                |

### What happens Next

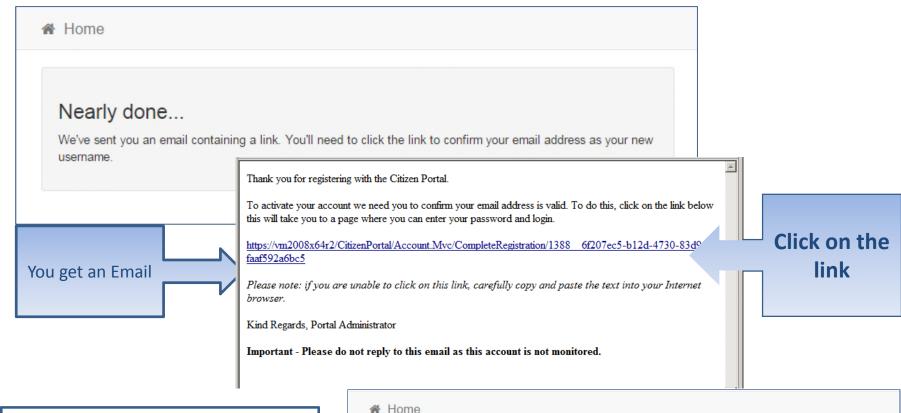

- •If the email is not in your inbox, check your Junk Mail folder
- •If the link is not highlighted copy and paste into your browsers URL box

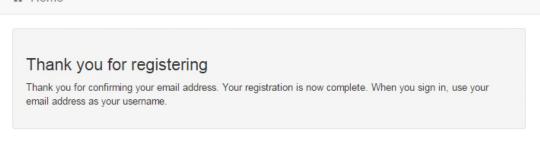

## Log in

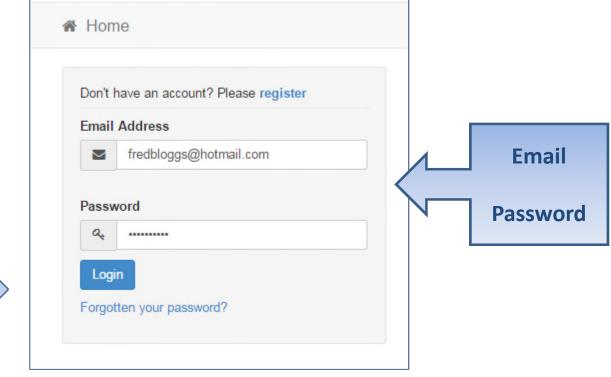

Login

•If you have forgotten your password follow the 'Forgotten your password?' link

### Your Home Page

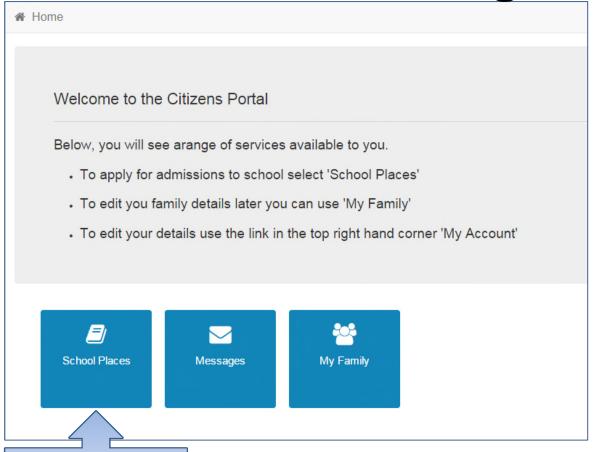

Click School
Places

•If you have more than one child you only need one account

## Adding an Application

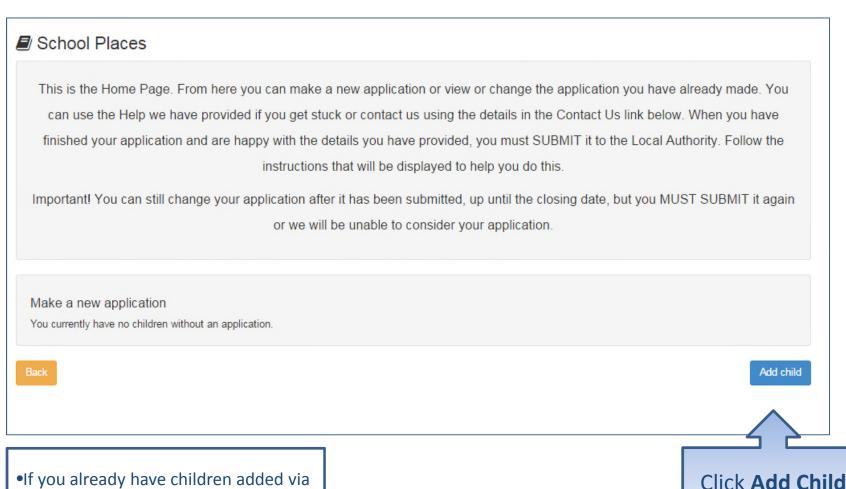

•If you already have children added via another service or My Family they will be shown here

# Add your child

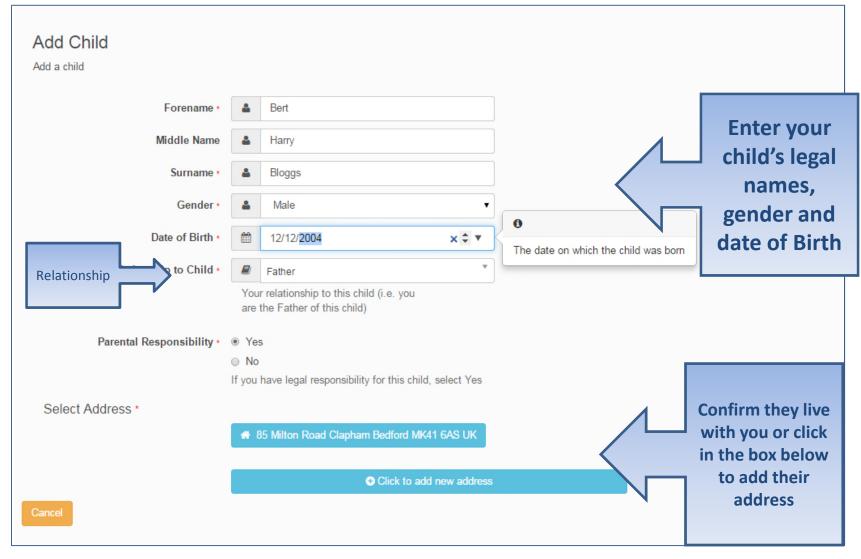

### Add Child cont...

| Parental Responsibility * |                                                             |                      |  |           |  |
|---------------------------|-------------------------------------------------------------|----------------------|--|-----------|--|
|                           | ○ No                                                        |                      |  |           |  |
|                           | If you have legal responsibility for this child, select Yes |                      |  |           |  |
|                           |                                                             | Use previous address |  |           |  |
| House Number              | A                                                           | 85                   |  |           |  |
| House Name                | A                                                           |                      |  |           |  |
| Building Name             | A                                                           |                      |  |           |  |
| Street Name               | A                                                           | Milton Road          |  |           |  |
| District / Village        | A                                                           | Clapham              |  |           |  |
| Town                      | *                                                           | Bedford              |  |           |  |
| County                    | A                                                           |                      |  |           |  |
| Postcode *                | *                                                           | MK41 6AS             |  |           |  |
| Country                   | 0                                                           | United Kingdom *     |  |           |  |
|                           | Find                                                        | l Address            |  |           |  |
| Cancel                    |                                                             |                      |  | Add child |  |

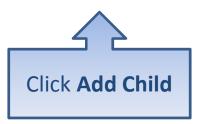

## Start the application

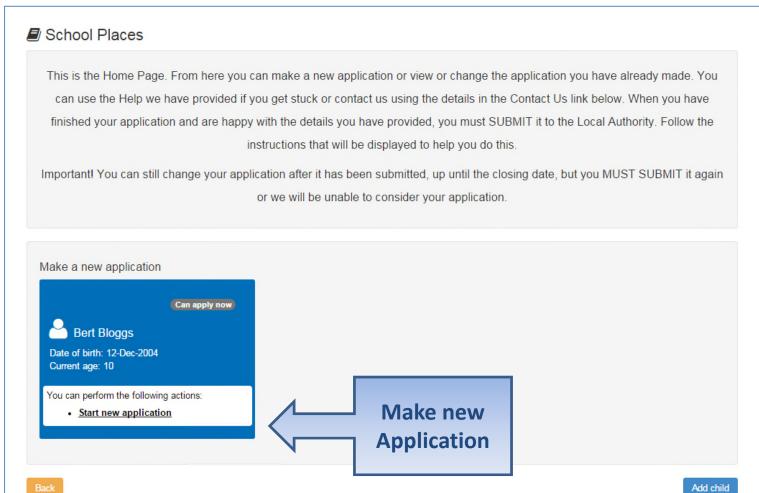

### Which Local Authority do you live in?

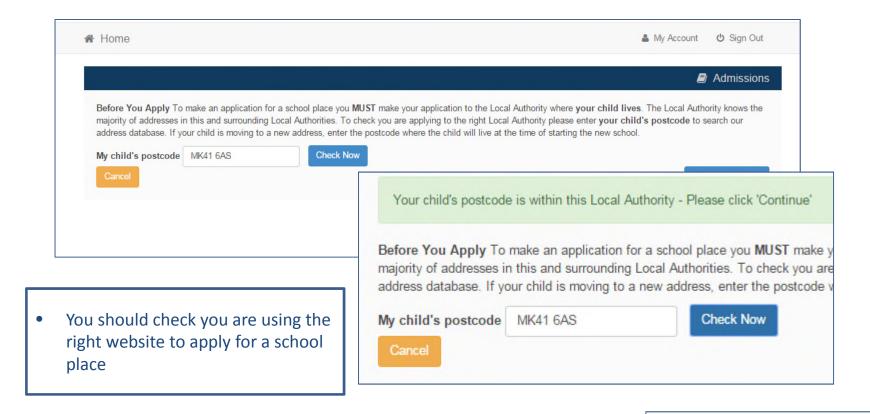

Continue to Apply

### When is your child changing school?

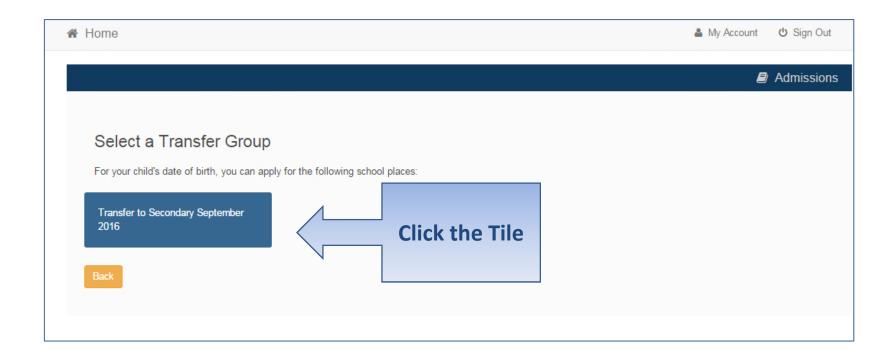

•You may see two tiles, one for First Time Admissions or for Transfer to Secondary School and one to Change School immediately. Click the relevant tile.

# If you have a UID?

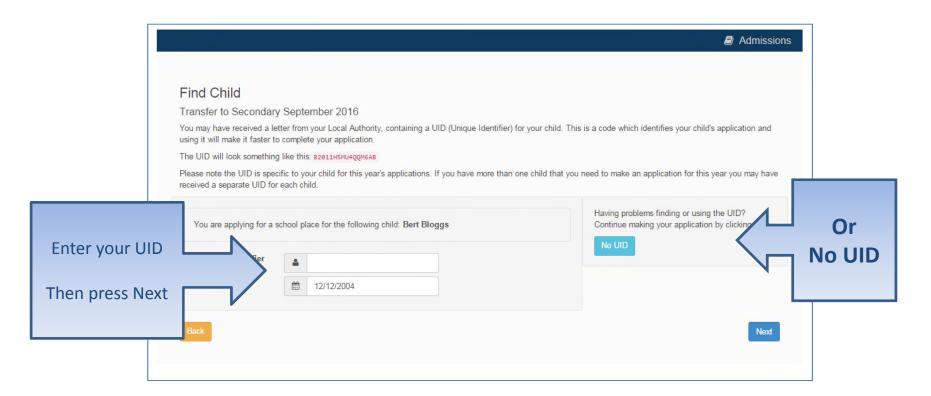

### Your child's details?

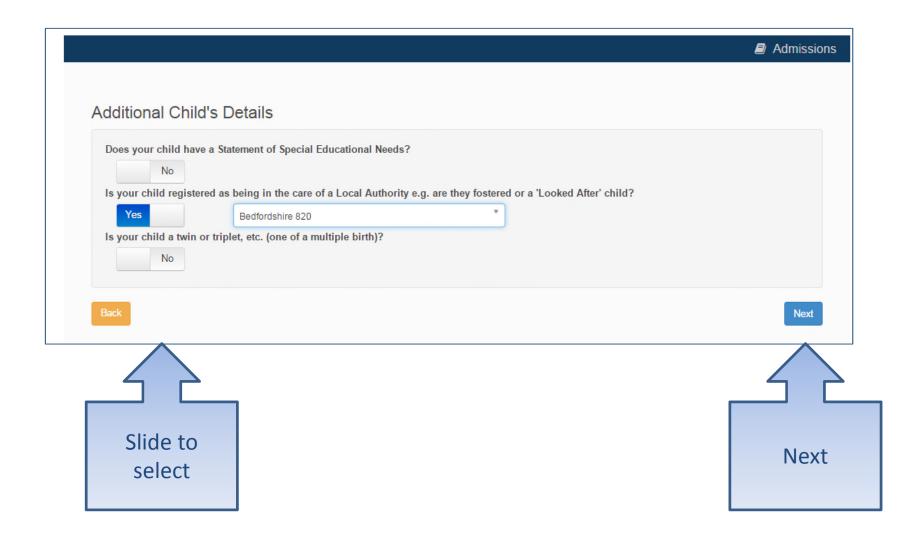

## Moving Home?

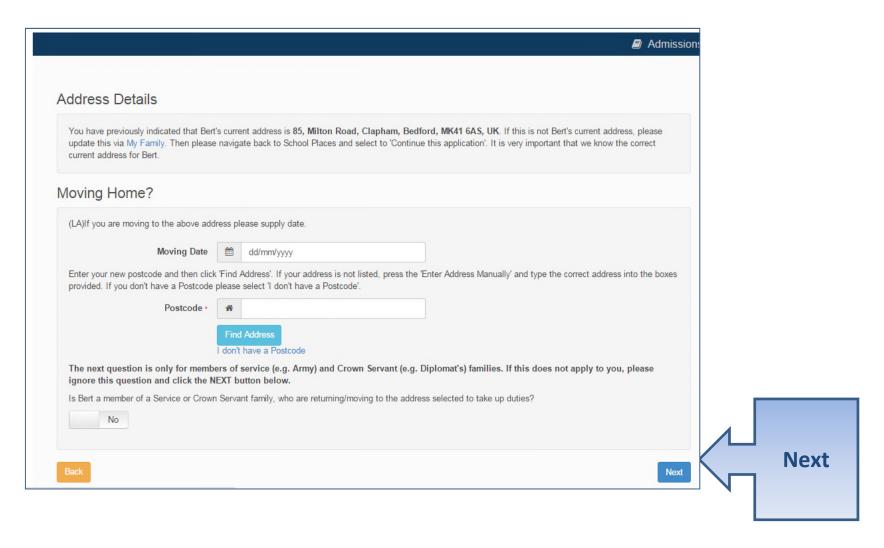

#### **Current School**

- •IMPORTANT If your child is applying for a place in Reception skip to 'Your Preferences'
- •If you used a UID you will skip this page

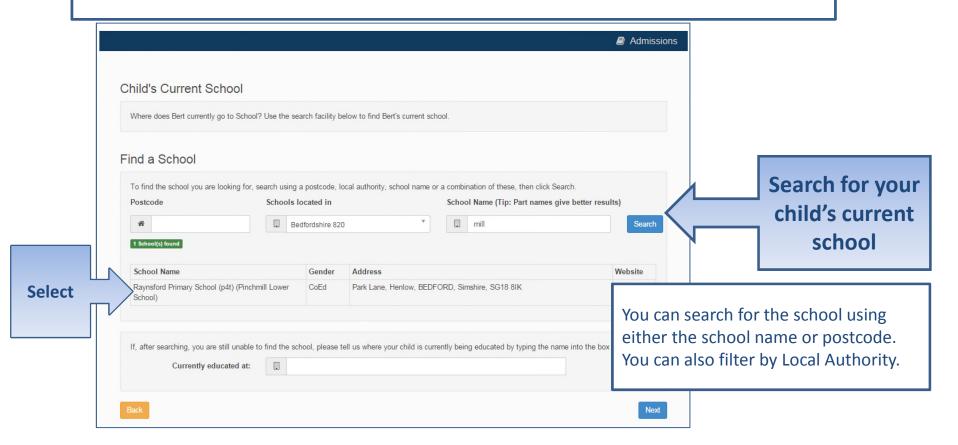

### **Confirm School**

IMPORTANT – If your child is applying for a place in Reception skip to 'Your Preferences'

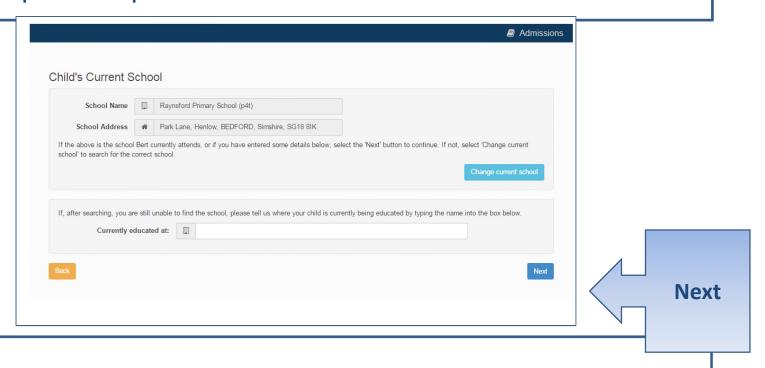

If your child is not in school please tell us in the box at the bottom

### **Your Preferences**

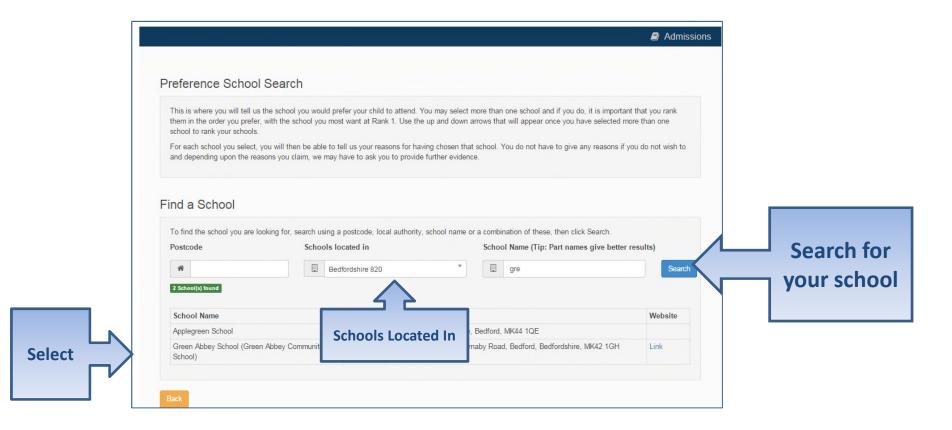

If your school is not listed remove the **Postcode** and change the **Schools located in** to your local authority and enter part of the school name

# Sibling attending the school?

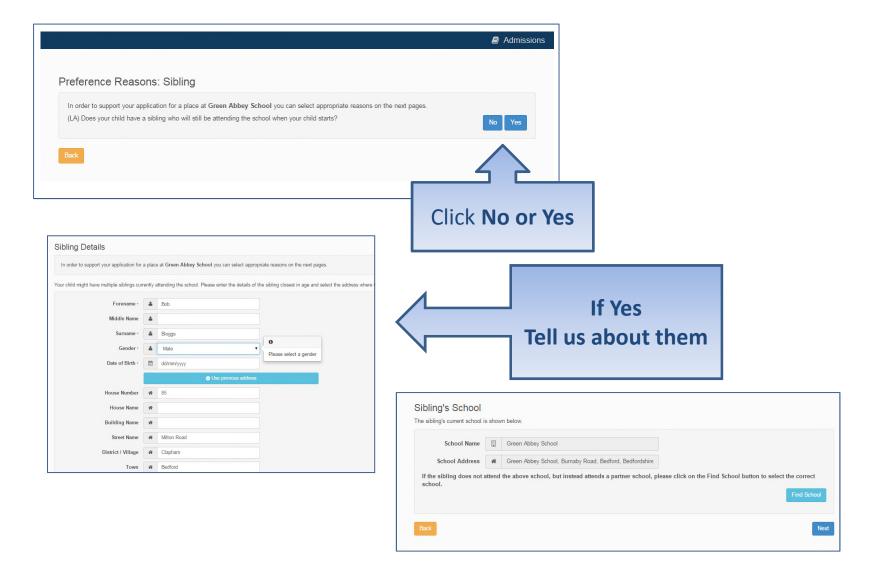

# Tell us your Reasons

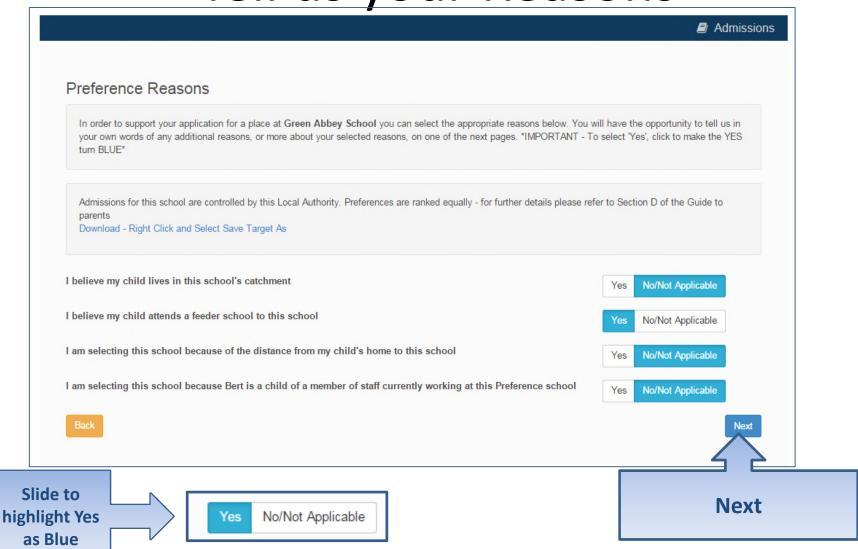

# Anything else we should know?

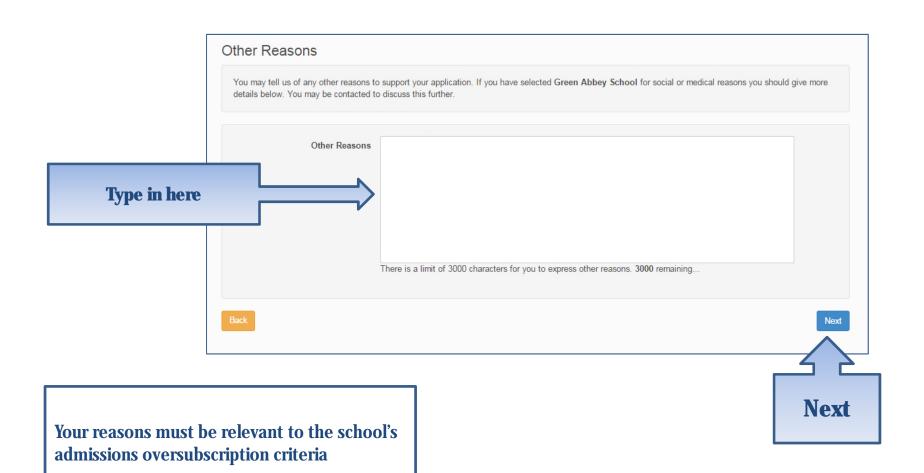

### More Preferences

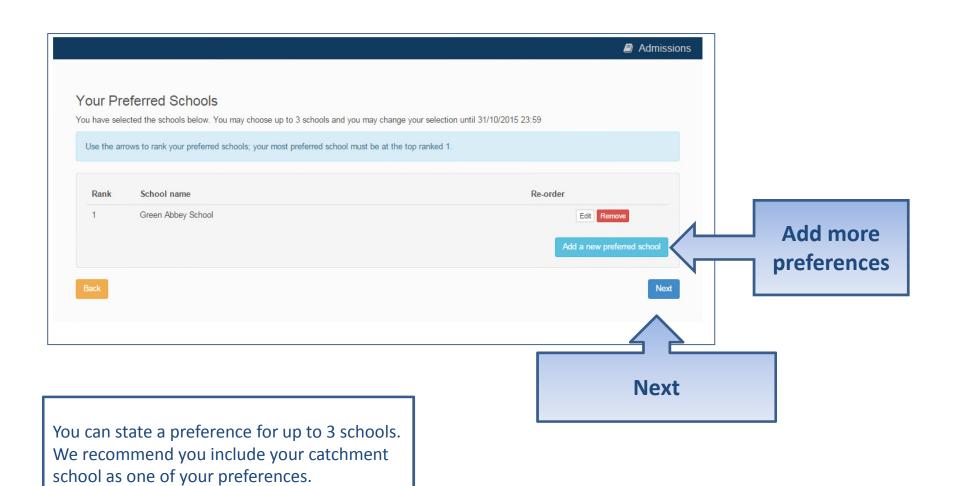

### **Submit Application**

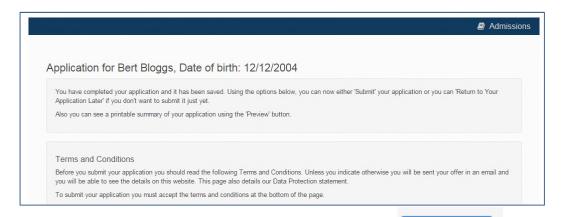

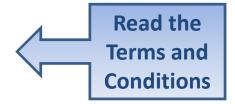

Submit Now School Place Offer If you choose to receive your offer by email, the Local Authority may choose not to send out your offer on paper, thereby saving valuable resources. Your offer will also be available on this website on 01/03/2016 I would like to receive my offer of a school place via email Yes Warning: Sometimes emails end up in your Junk or Spam folder. If you do not receive your email on the date above, please check there first. Preview Your Application To see a printer friendly version of your unsubmitted application, click the Preview button Submit Your Application Once you 'Submit' your application you may still make changes until 31/10/2015 23:59 If you are not ready to submit your application now, you can click 'Return Later' instead and you may return to your application at a later date to make changes. You MUST SUBMIT it before 31/10/2015 23:59 I declare that I have checked the information given in this application and believe it to be correct. I declare that I have read and agree to the terms and conditions set out above. Submit Now

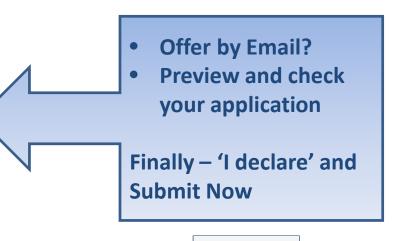

Submit Now

#### What next?

Dear Mr Fred Bloggs,

Thank you for submitting your application for a school place.

Your application has been received by the Bedfordshire 820 School Admissions Team and does not require any further action by you in order for it to be processed. However, if additional evidence or information is required for the schools you have expressed preferences for e.g. medical/baptism certificates or supplementary forms, you will need to supply them.

You have expressed preferences for the following schools in this order of priority:

| Rank | School Name        | Address                                                              |
|------|--------------------|----------------------------------------------------------------------|
| 1    | Green Abbey School | Green Abbey School, Burnaby Road,<br>Bedford, Bedfordshire, MK42 1GH |

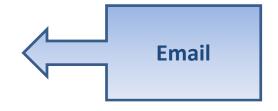

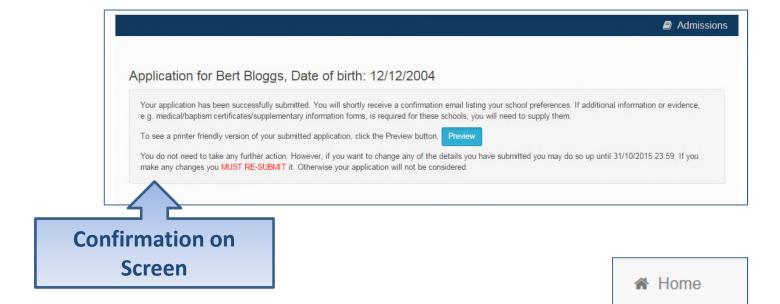

#### What next?

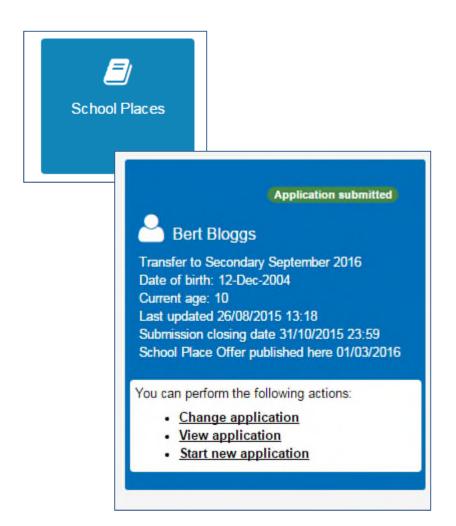

You can return to the Citizen Portal and at any time change your application up until the closing date.

### FAQ's

#### I have filled in the online form to register but have not yet received an email

 It is possible that the email has been quarantined by anti-spam measures taken by your Internet Service Provider or by settings in your mail client.

Check to make sure that, if you are an Outlook/Outlook Express user, the relevant email has not been misidentified as "junk" and deposited in the Junk folder. If the email has definitely not been delivered to you then contact your ISP to see whether the email can be tracked and its fate discovered.

The service providers who suffer most from the problem of incorrectly identifying key emails as spam have proved to be aol.com, hotmail.com, hotmail.co.uk, yahoo.co.uk, yahoo.com and btinternet.com

#### I have forgotten my password

Visit the home/log in page, click on the link "Forgotten your password?" and enter your username.

A new email will be generated and sent to your registered email address with a link to reset the password details.

### FAQ's

- What if I change my email address?
  - Log in with your old address and select 'My Account'
- I am unable to find my address on the dropdown address list
  - Just enter your address into the address boxes

### FAQ's

- Can I use the same account to make more than one application (e.g. applications for twins or siblings in different year groups)
  - You are able to apply for twins, triplets etc. using the online admissions system but MUST ensure that you submit a separate application for each child.